# 中企政策网(www.ni8.org)高新企业认定政府资助 攻策网 (www. ni8. org) 高新企业认定政府资助<br>| 市 科 技 创 新 委 员 会 中企政策网仅供高新技术企业财务以及相关工作人员学习

中企政策网 (www.ni8.org) 高新企业认定政府资助<br>**深圳市科技创新委员会于 2017 年 3 月 6 日发布通知,在5 月 31 日前,在 "高新技术企业认定管理工作网"填报"年度发展版",国高工艺在有效期内的企业都要填报 (发证年份为 2014, 2015), 2016), 根据《高新技术企业认定管理办法》,<br>R规定表",国高证书在有效期内的企业都要填报 (发证年份为 2014, 2015, 2016), 根据《高新技术企** 展情况报表",国高证书在有效期内的企业都要填报(发证年份为 2014、2015、2016)。根据《高新技术企业认定管理办法》 规定,累计两年未填报年度发展情况报表的,取消其高新技术企业资格。 深圳市科技创新委员会于 2017 年 3 月 6 日发布通知,在 5 月 31 日前,在"高新技术企业认定管理工作网"填报"年度发<br>况报表",国高证书在有效期内的企业都要填报(发证年份为 2014、2015、2016)。根据《高新技术企业认定管理办法》<br>,累计两年未填报年度发展情况报表的,取消其高新技术企业资格。<br><br>**十、什么是高新技术企业年报 ?**<br>《高新技术企业认定管理办法》第十三条规定:企业获得高新技术企业资格后,应每年 5 月底前 " 深圳IPA-HX20086安全ナ 2017 年 3 月 6 日友 10週41, 14 3 月 3 1 日前 7 社 - 高新技 ACE出9人正官理上11129 - 項版 - 年度友<br>展情况报表" ,国高证书在有效期内的企业都要填报(发证年份为 2014、2015、2016)。根据《高新技术企业认定管理办法》<br>规定,累计两年未填报年度发展情况报表的,取消其高新技术企业资格。<br>- 针对大家在填报中遇到的一些问题,我们高新协会整理了一些

针对大家在填报中遇到的一些问题,我们高新协会整理了一些常见的操作问题,希望能帮助到大家。

**一、什么是高新技术企业年报?**

规划处:陈飞 联系电话:13480774558 E-mail:13480774558@139.com 在线咨询 QQ:906808848

### **二、填写年报的注意事项是什么?**

# 中企政策网(www.ni8.org)高新企业认定政府资助 中企政策网仅供高新技术企业财务以及相关工作人员学习

(1)年度发展情况报表跟后序高新技术企业认定紧密相关,企业在数据填写时务必高度重视,认真审核后再提交。

(2)在填年报时不要进行名称变更操作的提交。待年报由认定机构审核后再做名称变更的提交。

万一在系统提交了名称变更的申请导致无法报企业年报,可以向认定机构先申请名称变更的处理系统退回。需企业写一个情 况说明并加盖公章,发邮件到邮箱:804887381@qq.com,深圳市高新技术产业协会。更名的退回申请在正文里注明变更前、变更 后的公司名称。 (1)年度发展情况报表跟后序高新技术企业认定紧密相关,企业在数据填写时务必高度重视,认真审核后再提交。<br>(2)在填年报时不要进行名称变更操作的提交。待年报由认定机构审核后再做名称变更的提交。<br>万一在系统提交了名称变更的申请导致无法报企业年报,可以向认定机构先申请名称变更的处理系统退回。需企业写一个情<br>明并加盖公章,发邮件到邮箱:804887381@qq.com,深圳市高新技术产业协会。更名的退回申请在正文里注明变更前、变更<br>公司名称。<br>(

### **(3)如果提交后,发现年报数据填写有误**

105860009@qq.com,深圳市高新技术产业协会。处理完会邮件回复处理情况。

### **三、年报填写的具体流程是什么?**

第一步: 登陆填报系统, 网址: https://slb.chinatorch.gov.cn:7843/xonlinereport/showLoginPage.do

后的公司名称、<br>**(3)如果提交后,发现年报数据填写有误**<br>在5月31日前,可以向认定机构申请退回。企业需写一个企业年报退回申请,说明情况并加盖公章,发邮件到邮箱:<br>105860009@qq.com,深圳市高新技术<sup>31</sup>比协会。处理完会邮件回复处理情况。<br><br>第一步:登陆填报系统,网址:https://slb.chinatorch.gov.cn:7843/xonlinereport/showLoginPage.do<br>规划处:陈飞 联系电话 全国 400 咨询热线: 400-0755412 深圳专线: 0755-66807856 以及 7X24 小时热线: 13480774558

第二步:在弹出的对话框中,输入用户名、密码、认证码登陆即可。如下图:

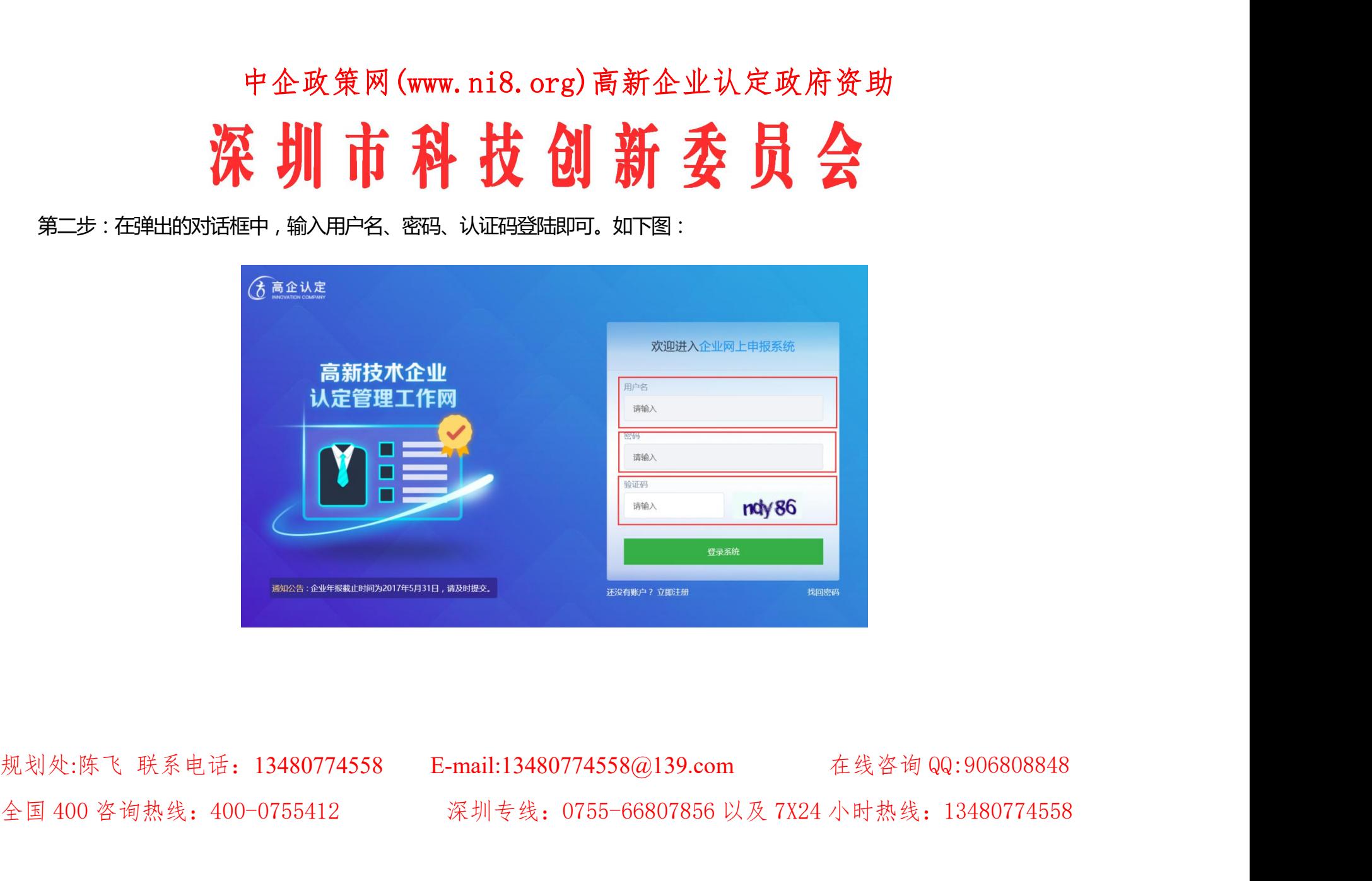

中企政策网(www.ni8.org)高新企业认定政府资助 中企政策网 (www.ni8.org) 高新企业认定政府资助<br>大 川市科技创新委员会<br>《高企业库<br>《合意企业库<br>《合意企业库<br>《合意企业库<br>《国家网络社会<br>图书馆

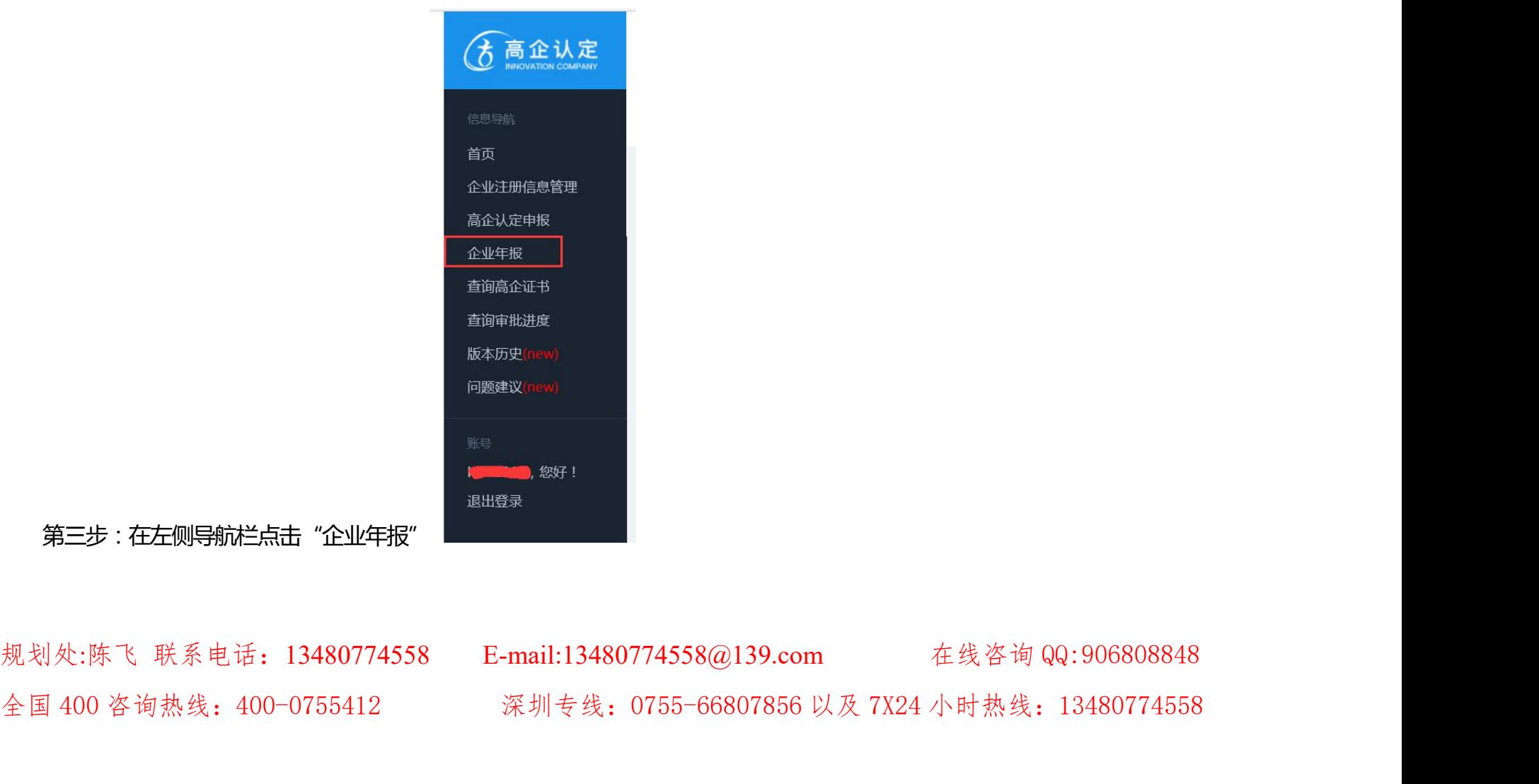

第三步:在左侧导航栏点击"企业年报"

### 第四步:点"添加"按钮。

企业年报

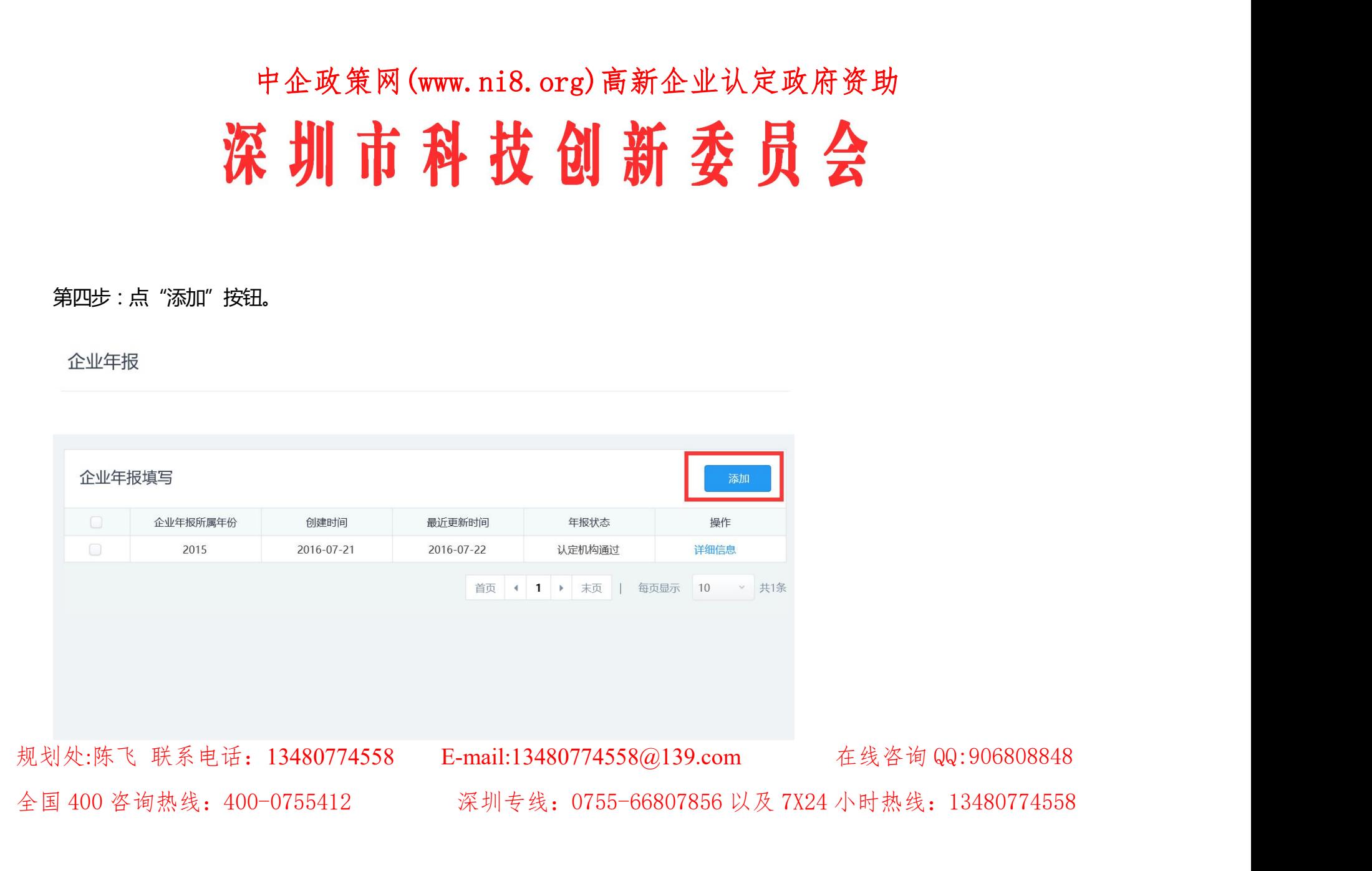

## 中企政策网(www.ni8.org)高新企业认定政府资助 深圳市科技创新委员会 中企政策网 (www.ni8.org) 高新企业认定政府资助<br>深圳市科技创新安员公

规划处:陈飞 联系电话:13480774558 E-mail:13480774558@139.com 在线咨询 QQ:906808848 全国 400 咨询热线: 400-0755412 深圳专线: 0755-66807856 以及 7X24 小时热线: 13480774558

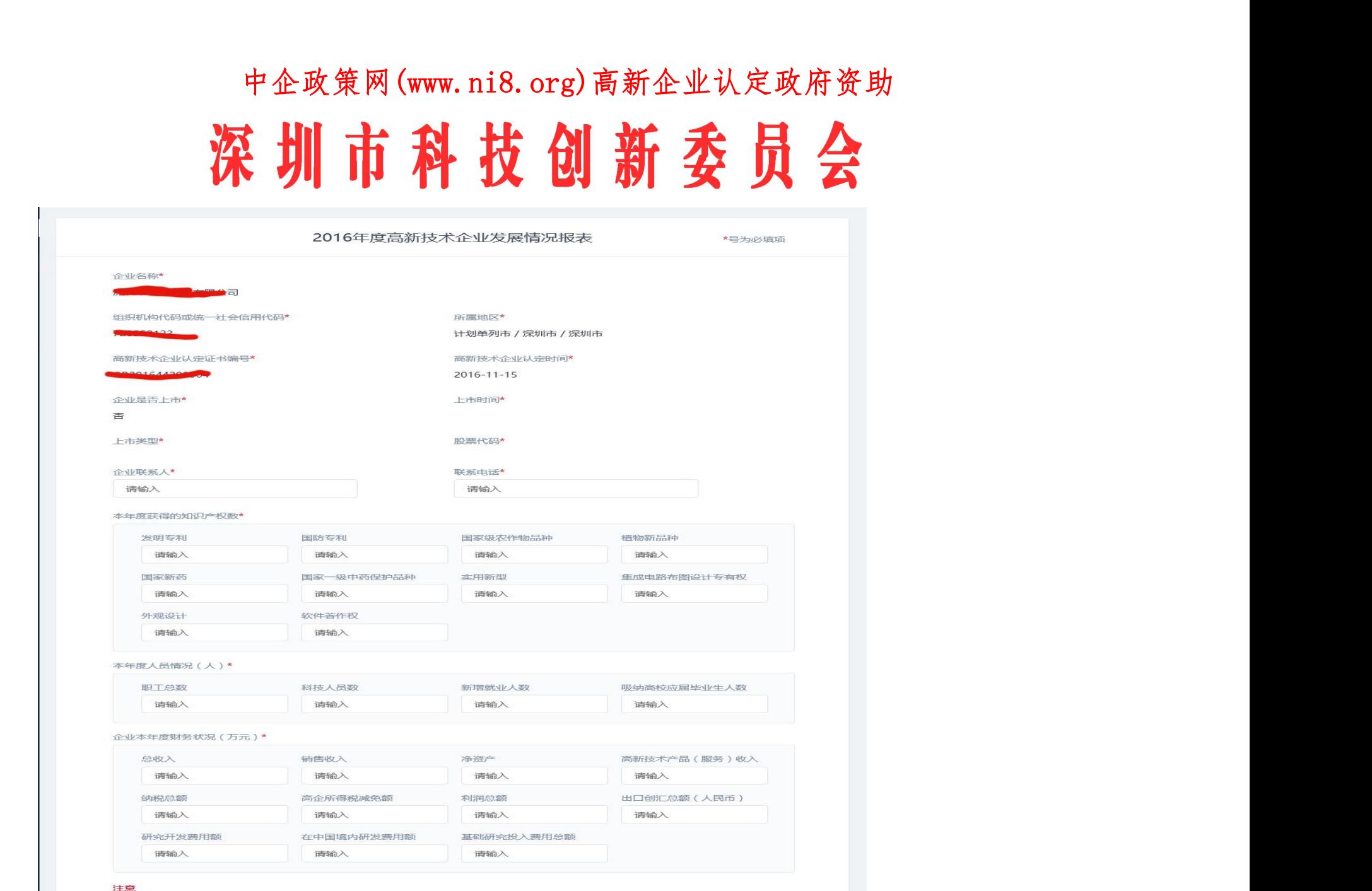

1. 以上信息应按《高新技术企业认定管理办法》和《高新技术企业认定管理工作指引》的规定填报。

2、"纳税总额":是指企业当年实际上缴各项税金总额。

3、"企业所得税减免额":按照企业所得税年度纳税申报表的口径计算。

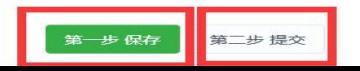

# 中企政策网(www.ni8.org)高新企业认定政府资助 中企政策网(www.nis.org) 高新企业认定政府资助<br>深圳市科技创新委员会

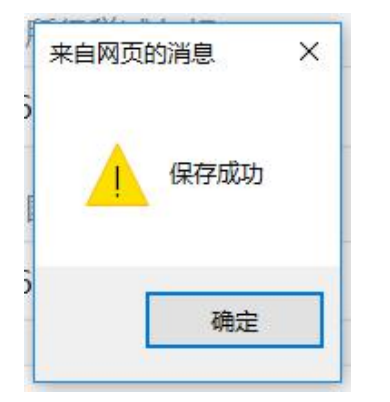

规划处:陈飞 联系电话:13480774558 E-mail:13480774558@139.com 在线咨询 QQ:906808848 全国 400 咨询热线: 400-0755412 深圳专线: 0755-66807856 以及 7X24 小时热线: 13480774558

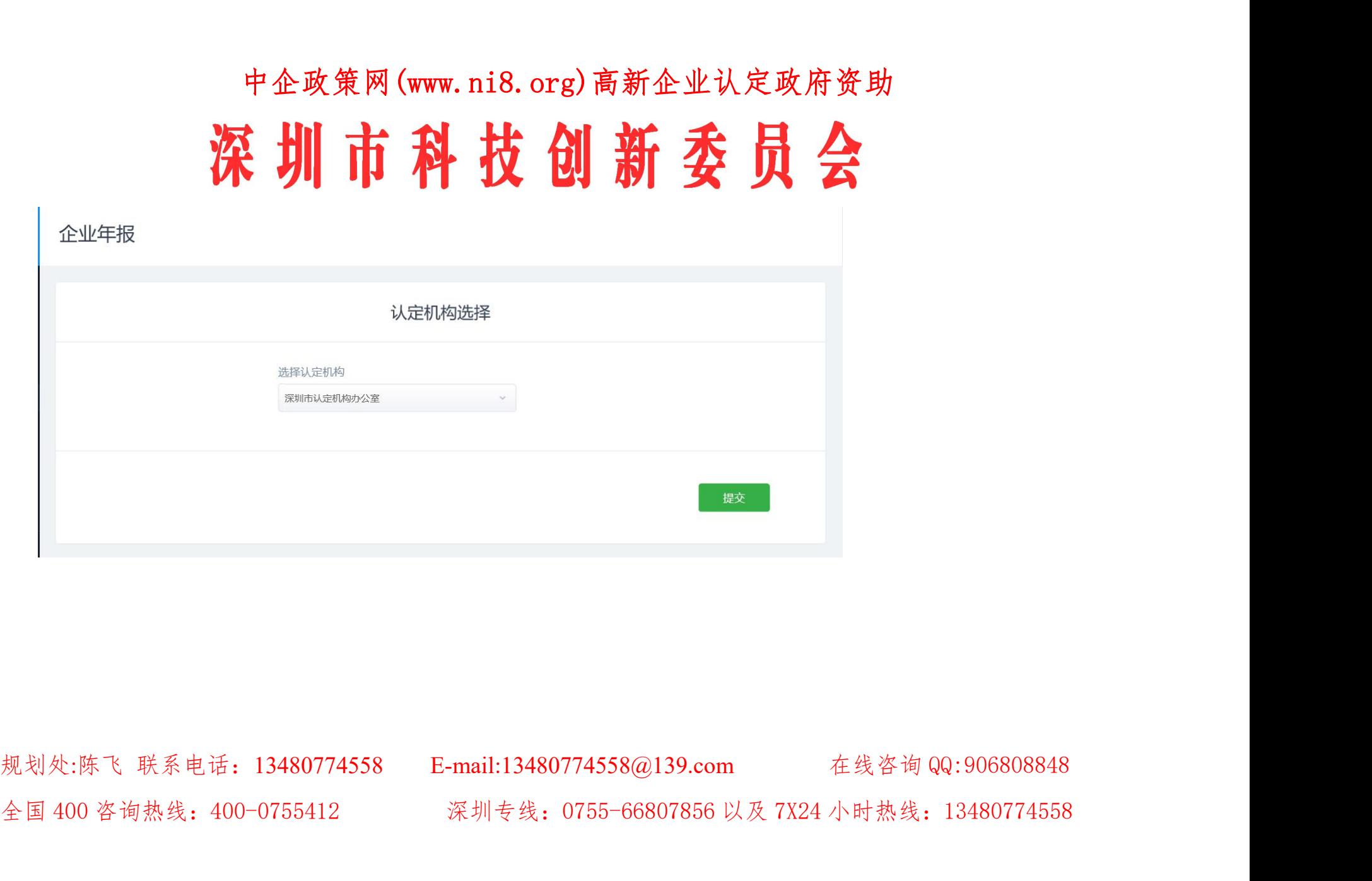

# 中企政策网(www.ni8.org)高新企业认定政府资助 中企政策网(www.ni8.org)高新企业认定政府资助<br>**深制工作科技创新委員会**<br>同題<br>同盟<br><sub>同盟</sub><br><sub>国际市场系统登记的邮箱距常数以邮件,如果不改得是哪个邮箱了或者换联系人<br>:<br><br>#<sub>在</sub><br>##11 804887381@qq.com, 处理完会邮件回复处理情况<br><br>##31 804887381@qq.com, 处理完会邮件回复处理情况</sub>

### **四、年报填写常见问题**

### **1、用户名和密码忘记了咋办?**

国高认定管理工作网如果忘记用户名或密码。在"企业申报"登陆页面里点击"密码找回",按系统提示操作。

在操作前,要确认:

(1)、高企认定管理工作网系统登记的邮箱能正常接收邮件,如果不记得是哪个邮箱了或者换联系人了,写一个修改邮箱 **1、用户名和密码忘记了咋办?**<br>1**、用户名和密码忘记了咋办?**<br>国高认定管理工作网如果忘记用户名或密码。在"企业申报"登陆页面里点击"密码找回",按系统提示操作。<br>在操作前,要确认:<br>1)、高企认定管理工作网系统登记的邮箱能正常接收邮件,如果不记得是哪个邮箱了或者换联系人了,写一个修改邮箱<br>的申请盖公章扫描发邮件到804887381@qq.com,处理完会邮件回复处理情况。<br>(2)、准备好系统主册号、组织机构代码、税务登记号。(组织机

在操作前,要确认:<br>(1)、高企认定管理工作网系统登记的邮箱能正常接收邮件,如果不记得是哪个邮箱了或者换联系人了,写一个修改邮箱<br>的申请盖公章打描发邮件到 804887381@qq.com ,处理完会邮件回复处理情况。<br>有填扛 )<br><br>规划处:陈飞 联系电话:13480774558 E-mail:13480774558@139.com 在线咨询 QQ:906808848<br>全国 400 咨询热线:400-0755412 (2)、准备好系统注册号、组织机构代码、税务登记号。(组织机构代码加横杠与不加横杠都试一下,主要看注册时有没 有填杠)

## 中企政策网(www.ni8.org)高新企业认定政府资助 中企政策网 (www.ni8.org) 高新企业认定政府资助<br>**深圳市部门 22 美国新公司 22 美国大会**<br>如果不知道系统注册号, 请找之前申报国高时的 "高新技术企业认定申请书" 或 "注册登记表" ,上面有 4422 开头的 22<br><sup>字就是系统注册号</sup>, (2016年认定的国高申请书上没有系统注册号。) 中企政策网 (www.ni8.org) 高新企业认定政府资助<br>**公文 制 市 科 拉 创 新 交 员 会**<br>如果不知道系统注册号,请找之前申报国高申请书上没有系统注册号。)<br>位数字就是系统注册号。(2016 年认定的国高申请书上没有系统注册号。)<br>提示:2017 年注册的系统注册号就是2017 开头的 19 位数字7。 中企政策网 (www.ni8.org) 高新企业认定政府资助<br><br>如果不知道系统注册号,请找之前申报国高时的"高新技术企业认定申请书"或"注册登记表",上面有44223<br>字就是系统注册号,通找之前申报国高申请书上设有系统注册号。)<br>提示:2017 年注册的系统注册号就是 2017 开头的 19 位数字了。<br>如果还是找不到系统注册号就是 2017 开头的 19 位数字了。

如果还是找不到系统注册号,提供以下资料到协会查询:

(1)法人授权委托书

(2)营业执照、组织机构代码证(或三证合一的营业执照)

(3)被授权人的身份证原件(查验)

如果还是找不到系统注册号,提供以下资料到协会查询:<br>(1)法人授权委托书<br>(2)营业执照、组织机构代码证(或三<del>证合一的</del>营业执照)<br>**(3)被授权人的身份证原件(查验)**<br>**查询系统注册号地址:深圳市高新技术产业协会,深**圳市福田区上步中路深圳科技大厦二楼 203(地铁科学馆A出口)<br>规划处:陈飞、联系电话:13480774558 E-mail:13480774558@139.com 在线咨询 QQ:906808848<br>处 图 全国 400 咨询热线: 400-0755412 深圳专线: 0755-66807856 以及 7X24 小时热线: 13480774558 提示:2017 年注册的系统注册号就是 20**17 开头的 19 位数字了。**<br>如果还是找不到系统注册号,提供以下资料到协会查询:<br>(1)法人授权委托书<br>(2)营业执照、组织机构代码证(或三证<del>合一的营</del>业执照)<br>**<br>查询系统注册号地址:深圳市高新技术产业协会,深圳市福田区上步中路深圳科技大厦二楼 203(地铁科学馆 A 出口)**<br>人生陈飞,联系 电话: 1**3480774558 E-mail:13480774558@139.com** 

## 中企政策网(www.ni8.org)高新企业认定政府资助 **大大的工作,在工作的工作,在工作的工作,在工作的工作,在工作的工作,在工作的工作,在工作的工作,在工作的工作,在工作的工作,在工作的工作的工作。**<br>第2、<del>密码找回班是出现奇葩问题怎么办?</del><br>第2、第2条条统提示设有我这家企业,一般都是因为企业组织机构代码缺少横扛或多了横扛,例如注册的时间,怎么系统提示设有我这家企业啊?"<br>候组织机构代码为7848411-9,密码找回时就应该是7848411-9,如果填 78484119,系统无法找到这 中企政策网仅供高新技术企业财务以及相关工作人员学习

**2、密码找回过程出现奇葩问题怎么办?**

其实本来挺简单的事情,被一个特殊符号搞得很复杂,这个符号就是"-",也就是**组织机构代码证号里的"-"**,有的企业 说"啊,怎么系统提示没有我这家企业啊?"

解决方案是:**企业密码找回的时候发现没有这家企业,一般都是因为企业组织机构代码缺少横杠或多了横杠**,例如注册的时

总之:注册时组织机构代码、税务登记号是怎么填的,找回系统注册号时也要按注册时的信息填写。(后期如果三证合一在 核心信息里申请改成了 "统一社会信用代码" 的就填信用代码的号码 )

**3、数据填写注意事项**

数据填整数或保留两位小数,不然没法保存提交;

财务数据前后不能有空格;(有的企业财务数据是从表中复制过来的,带有空格,或者保留一位小数就不能保存)

候组织机构代码为 7848411-9 ,密码找回时就应该是 7848411-9 ,如果填 78484119 ,系统无法找到这家企业",那么重填,<br>总之:注册时组织机构代码、税务登记号是怎么填的 ,找回系统注册号时也要按注册时的信息填写。(后期如果三证合一在<br>核心信息里中请攻成了"统一社会信用代码"的就填信用代码的号码 )<br>3、数据模写注意事项<br>数据填整数或保留两位小数 ,不然没法保存提交 ;<br><br>则务数据前后不能有空格 ; (有的企业财务 全国 400 咨询热线: 400-0755412 深圳专线: 0755-66807856 以及 7X24 小时热线: 13480774558

## **深圳市科技创新委员会**<br>第<sup>纳税总额、企业所得税减免额、出口创汇总额"注意与纳税申报表的一致性;"基础研究投入费用<br>用总额中,为获得科学与技术(不包括社会科学、艺术或人文学)新知识等基础研究活动支出的费<br>4、点击企业年报后,看不到"添加"按钮怎么办?</sup>

纳税总额、企业所得税减免额、出口创汇总额"注意与纳税申报表的一致性;"基础研究投入费用总额"是指:企业研究开 发费用总额中,为获得科学与技术(不包括社会科学、艺术或人文学)新知识等基础研究活动支出的费用总额。

答:可以用以下两种方法:

(1)、这种情况一般是浏览器没有设置兼容性,可以设置一下兼容性视图;

(2)、设置浏览器的显示比例,因为看不到添加按钮是因为右边内容没显示出来,所以把比例调整为合适比例就可以看到。

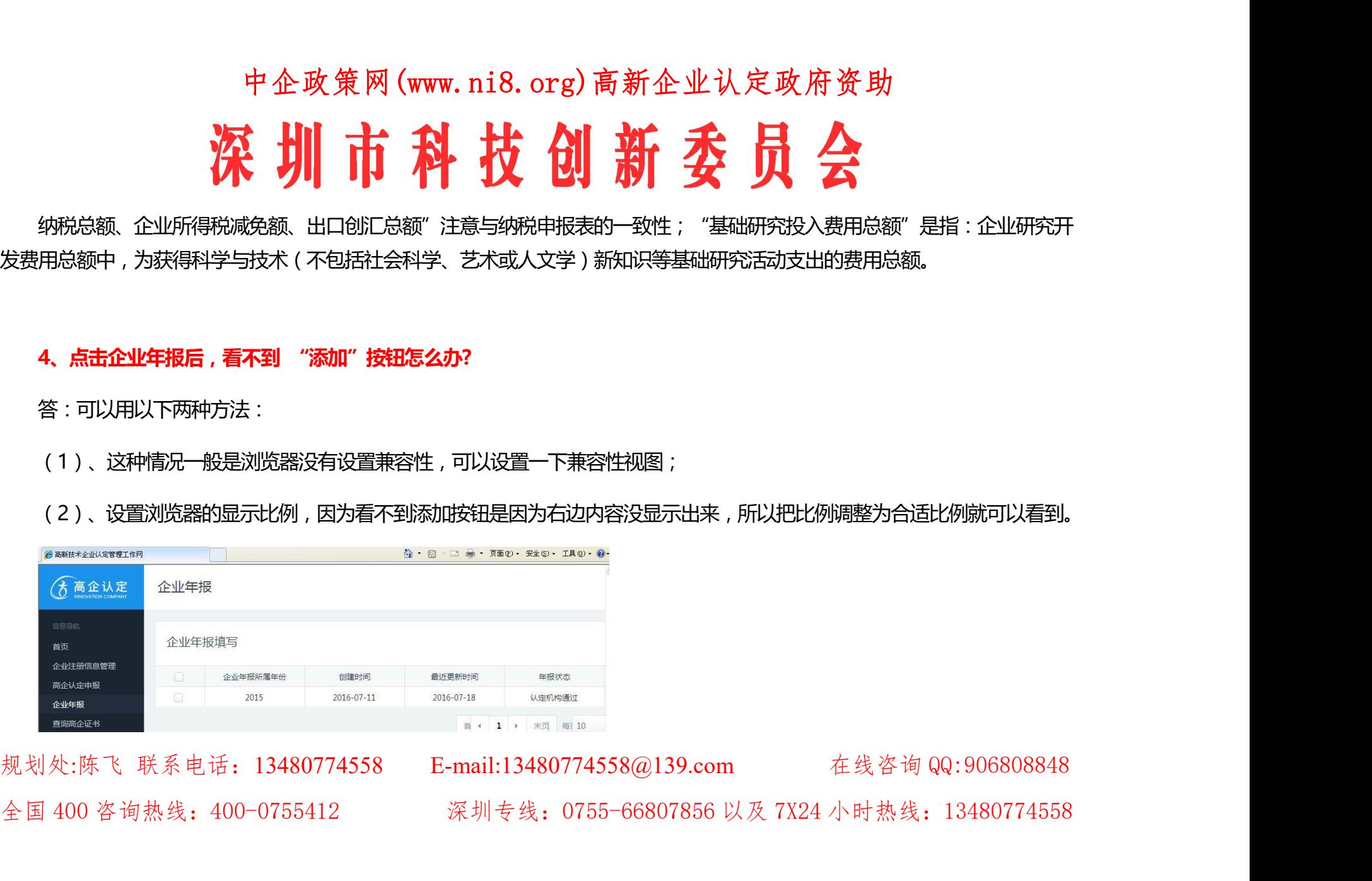

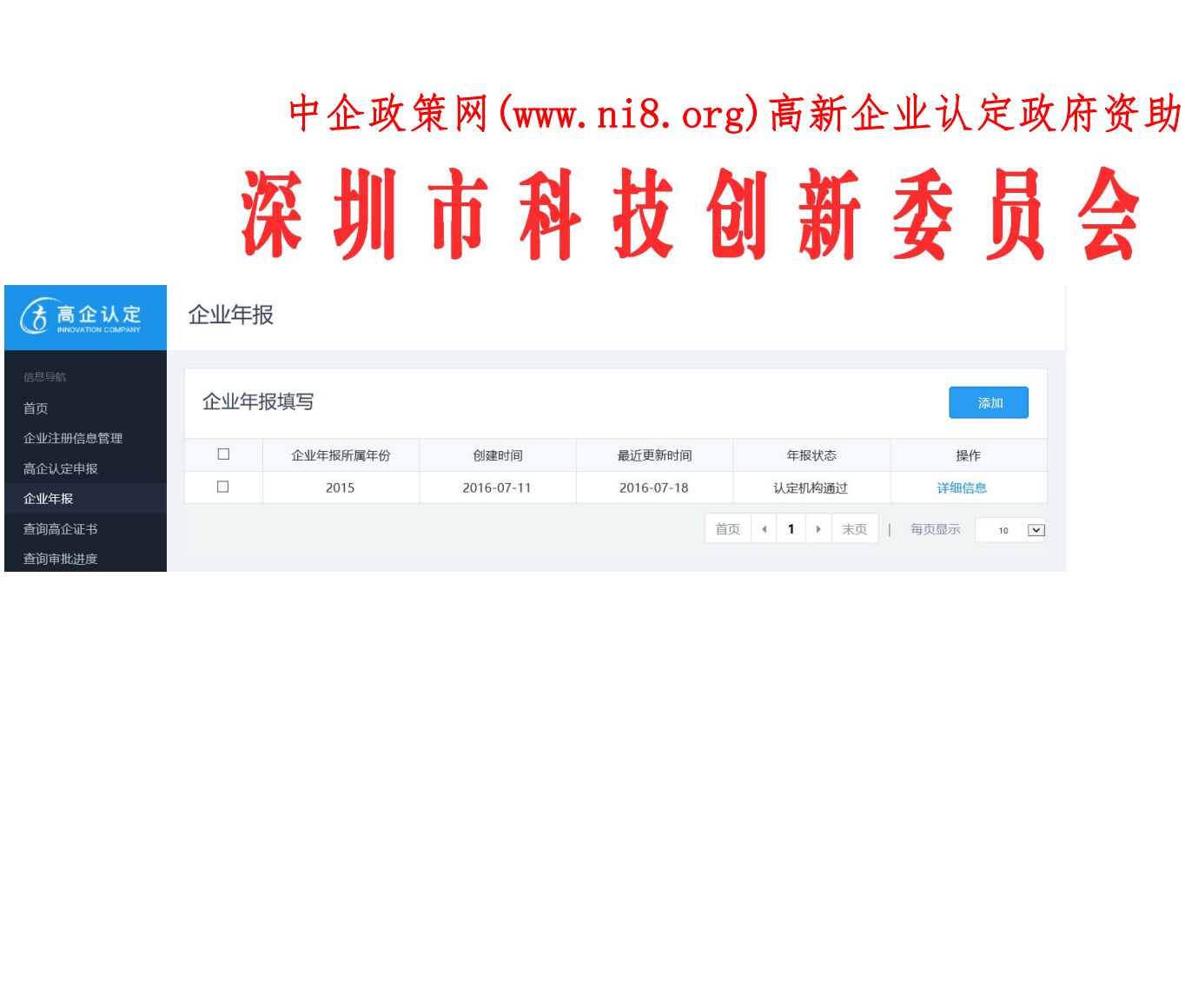

规划处:陈飞 联系电话:13480774558 E-mail:13480774558@139.com 在线咨询 QQ:906808848 全国 400 咨询热线: 400-0755412 深圳专线: 0755-66807856 以及 7X24 小时热线: 13480774558

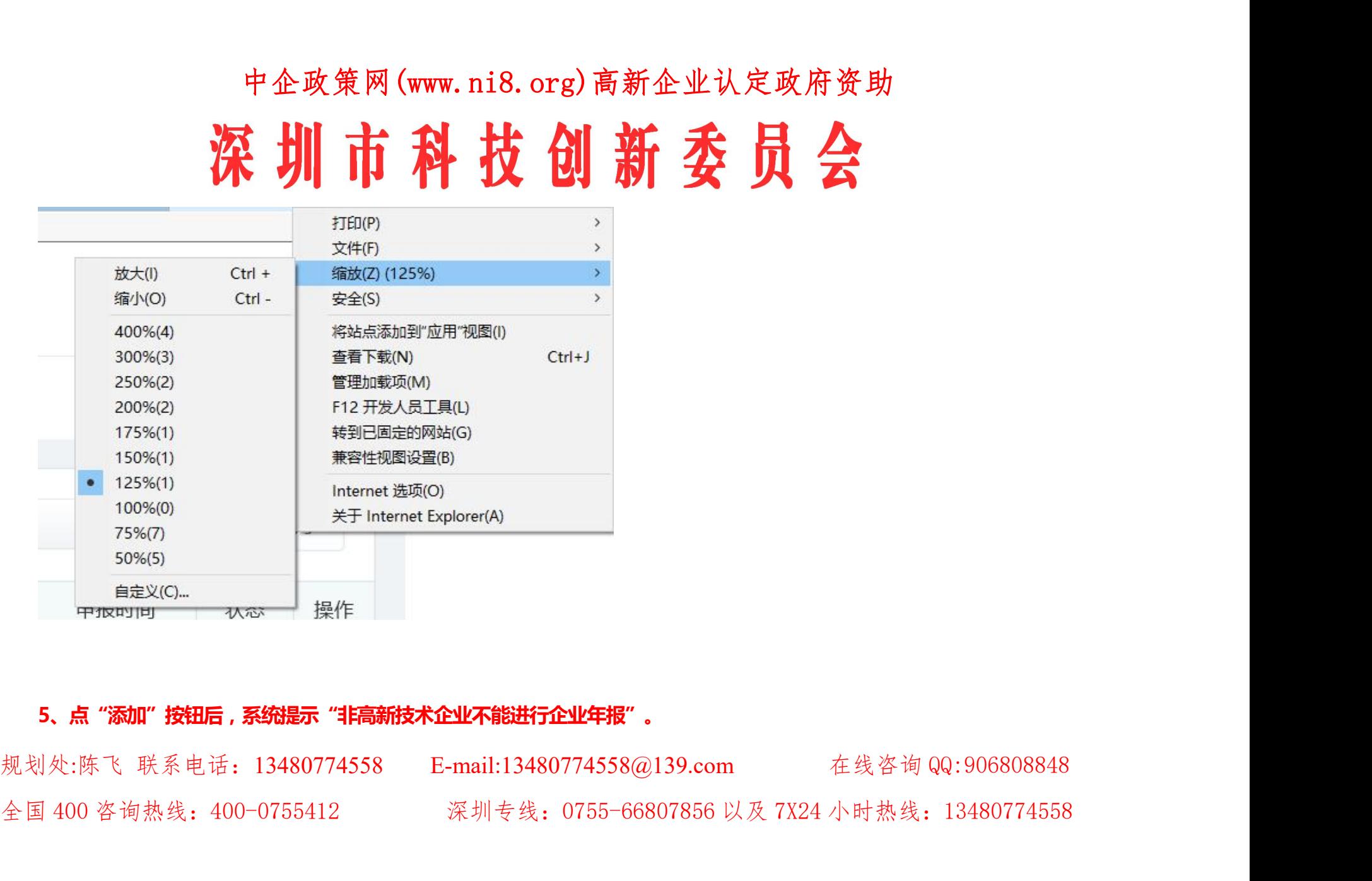

# 中企政策网(www.ni8.org)高新企业认定政府资助 中企政策网 (www.ni8.org) 高新企业认定政府资助<br>**深圳市省计划部务会议会议会议**<br>企业在系统注册了两次,用了未激益的账号登陆系统了。如果不记得激活的账号,请参考问题:用户各和密码忘记了昨办? 中企政策网(www.ni8.org)高新企业认定政府资助<br>XX 10 7 7 2015.2016这三个年份的,出现"非高新技术企业不能进行<br>的发证日期是2014.2015.2016这三个年份的,出现"非高新技术企业不能进行<br>两次,用了未激活的账号登陆系统了,如果不记得激活的账号,请参考问题:用户<br>个企业只能在"高企认定管理工作网"激活一次,因此企业只会有一个有效的系统主

因为企业在系统注册了两次,用了未激活的账号登陆系统了。如果不记得激活的账号,请参考问题:用户名和密码忘记了咋办?

小知识:(1)一个企业只能在"高企认定管理工作网"激活一次,因此企业只会有一个有效的系统注册号。

(2)用户名、密码、系统注<del>册号一定要</del>保管好。

规划处:陈飞 联系电话:13480774558 E-mail:13480774558@139.com 在线咨询 QQ:906808848 全国 400 咨询热线: 400-0755412 深圳专线: 0755-66807856 以及 7X24 小时热线: 13480774558

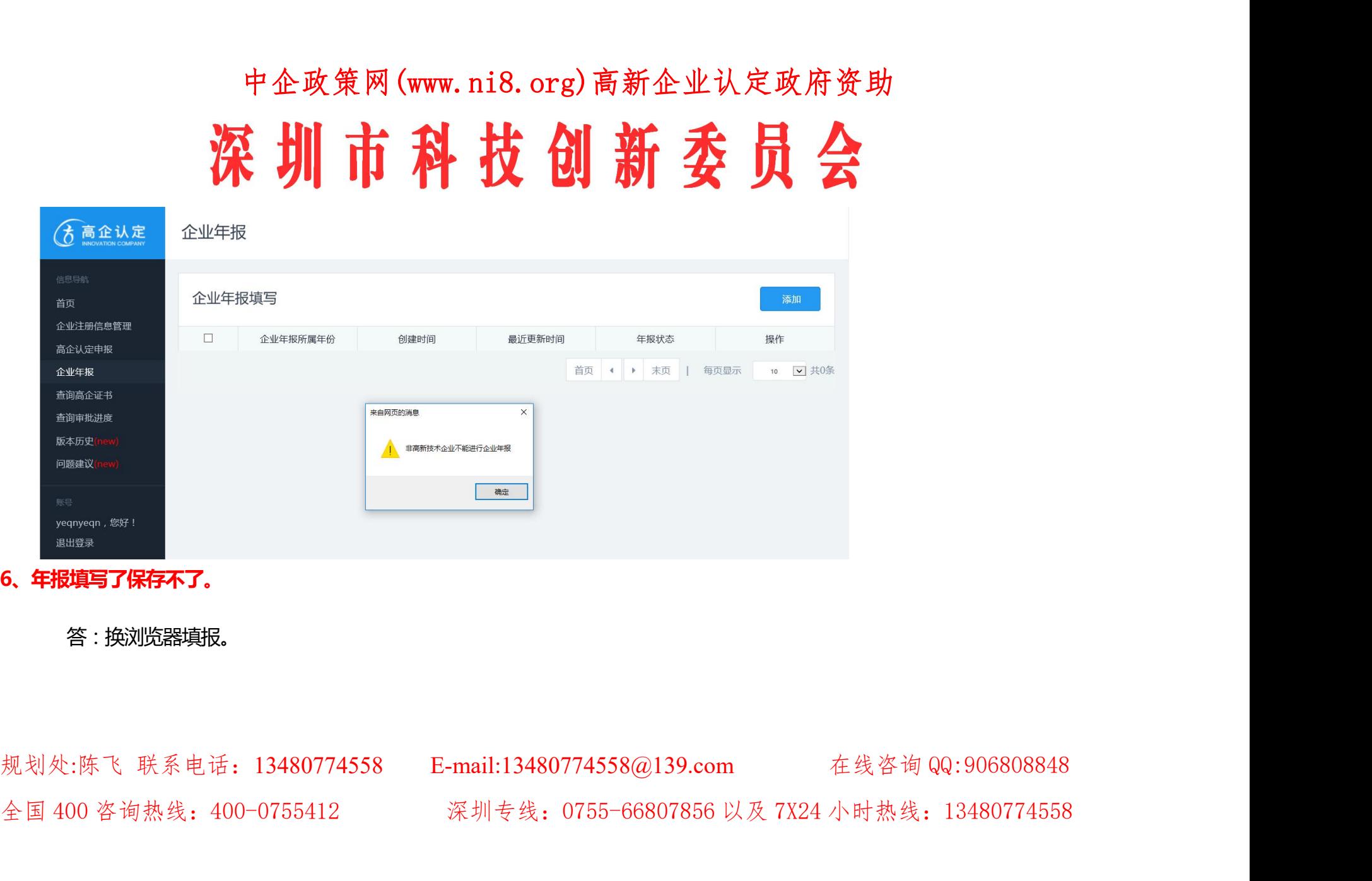

**6、年报填写了保存不了。**

### 答:换浏览器填报。